# NMap, Wireshark, and SNORT

#### Outline

- Security Concepts
- Security Categories
- Security Roles
- Host Security
- Vulnerability Scanning
- Intrusion Detection
- NMAP
- Wireshark
- SNORT

## Security Concepts

- "Defense In Depth" -- security at multiple layers: at the application, at the host, in the network level
- "Least Privilege" -- only provide as much access as is necessary to complete a task, no more than that
- "End-to-End Security" -- security at the application layer tends to be more valuable than network security
- "Secure By Design" -- design new systems with security in mind, not after the system is deployed
- "No Silver Bullet" -- there is no perfect security; it is a process that requires vigilance

# Security Categories

- These are well defined in ISO-17799
- Risk Analysis
- Vulnerability Assessment
- Host Security
- Network Security

- Intrusion Detection
- Incident Handling
- Education and Training
- Policy Development
- Enforcement

## Security Roles

- Chief Security Officer (Policy Development)
- Acceptable Use Policy Officer (Policy Enforcement)
- Accounts Manager (Identity Management)
- Network Engineer (Firewalls, VPNs, IDS)

- Incident Response Team
- Training Specialist
- System Manager
- Auditor

## Host Security

- If you do good Host Security, everything else is easier!
- Anti-Virus Software
- OS Patches are Upto-date
- Application Patches are Up-to-date
- Disable Unused Services
- Access Control Lists

- Account Management
- User Training: phishing emails
- User Training: selecting good passwords
- User Training: downloading software
- Physical Access

### Vulnerability Assessment

- This is an iterative and repetitive process
  - Discover the network
  - Enumeration the devices on the network
  - Enumerate the services on the network
  - Find vulnerabilities in those services
  - Report and Repair the affected systems
  - REPEAT

# Vulnerability Assessment (standard practices)

- Perform scans at regular intervals, i.e. weekly or monthly
- Perform scans when new critical exploits are announced
- Provide PGP-signed e-mail to notify customers about upcoming scans
- Conduct scans from a well known source
- Maintain a list of Admin Contacts

# Vulnerability Scanners (open source products)

- NMap
  - http://nmap.org
- Nikto Web Vulnerabilities
  - http://www.cirt.net/nikto2
- Microsoft Baseline Security Analyzer
  - http://technet.microsoft.com/en-us/security/cc184923
- Sara (end-of-life)
  - http://www-arc.com/sara/

# Vulnerability Scanners (commercial products)

- NESSUS (free version for home-use)
  - http://www.nessus.org/
- Rapid7 Nexpose (free version for 32 hosts)
  - http://www.rapid7.com/products/ vulnerability-management.jsp
- Qualys QualysGuard
  - http://www.qualys.com

#### Intrusion Detection

- Exactly what it sounds like: sniffing network traffic to look for attacks
- Two common approaches:
  - "anomaly detection", looking for unusual behavior on the network
  - "signature matching", compare packets against a database of know attack signatures
- Passive monitors are called "IDS"-- In-line monitors can block traffic and are "IPS", intrusion prevention

# Intrusion Detection (issues)

- What exactly is "good" traffic and "bad" traffic? And with all the protocols there are, is it even possible to imagine being successful at detecting new attacks or variations on old ones???
- Network traffic doesn't tell you as much as the Host can
- Can get a lot of alarms that are "false positives"
- If you have limited resources, there are more important tools: Host Security, Firewalls, Anti-Virus, Vulnerability Scans...
- IDS systems can be extremely resource intensive
- IDS systems can create their own security problems

# IDS -- Open Source

- SNORT
  - http://www.snort.org/
  - http://www.bleedingsnort.com/
- BRO
  - http://www.bro-ids.org/

#### IDS - commercial

- Juniper IDS, Cisco IDS, ...
- SourceFire IPS (the commercial arm of SNORT)
- HP/3COM Tipping Point IPS

# IDS - Enterprise Deployment Considerations

- Determine the appropriate place(s) within the network to deploy the monitor
- Enable "MONITOR" ports on HP Switches
- Enable "SPAN" ports on CISCO Switches
- Trunk VLANs to a single monitor port
- Make sure the machine is isolated/secure

# Enterprise IDS

(where do you position the IDS?)

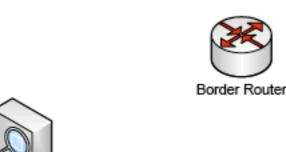

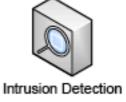

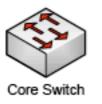

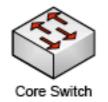

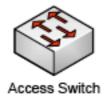

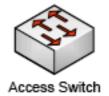

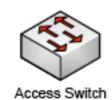

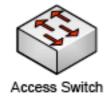

#### \*WARNING \*

- Your enterprise or law enforcement may have a strict policies or laws forbidding you from sniffing network traffic
- Your enterprise or law enforcement may have a strict policies or laws forbidding you from scanning the network
- Make absolutely sure you have the authority to conduct these activities BEFORE you do them.

## NMap

- One of the most popular scanning tools
- More than just a port scanner-- can also determine OS versions, Application versions, and run vulnerability scripts
- Available on all OS's
- A GUI front-end is available: ZenMap

### ZenMap

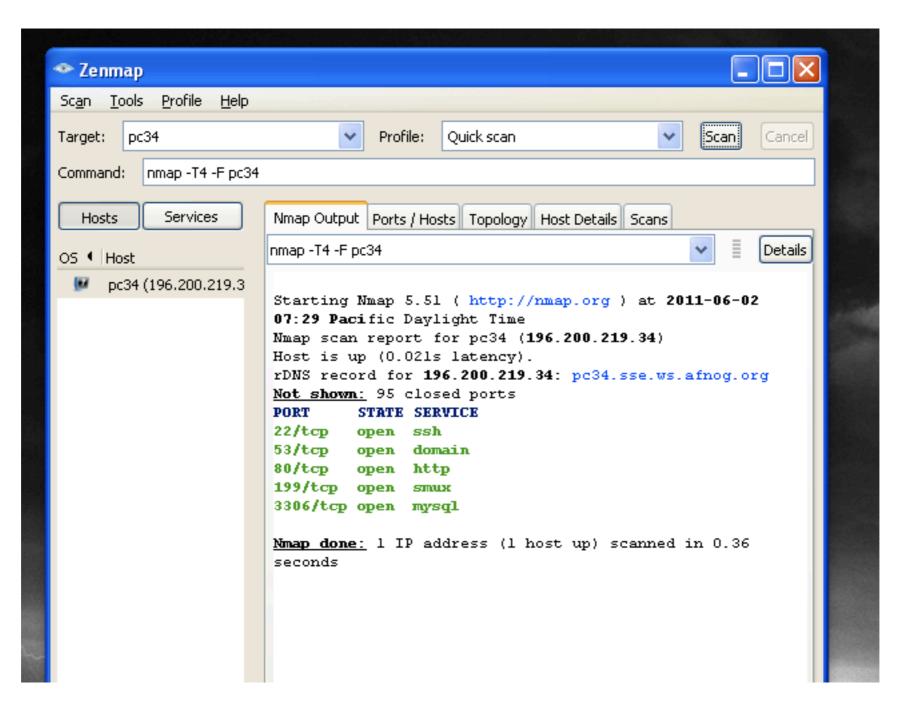

## NMap: simple scans

- TCP SYN Scan -- nmap sends SYN, but does not complete the connection, "TCP Half-Open"
- TCP CONNECT Scan -- nmap, TCP full connection
- TCP Bad Flags Scan -- nmap uses odd or illegal TCP flag combinations to produce error responses
- TCP ACK Scan -- nmap sends ACK to produce error response
- UDP Scan -- nmap sends a UDP packet

### NMap: syntax

- nmap <SCANTYPE> <PORTS> <HOSTS>
- nmap -sT -p80 pcXX

- #TCP Port 80
- nmap -sS -p U:53,137,T:21-25,80 pcXX # Multiple Ports
- nmap -sT -p80 196.200.216.0/24

# A Whole Subnet

nmap -A -T4 pcXX

- # OS FingerPrint
- nmap -v -sn 192.168.0.0/16 10.0.0.0/8
- # Ping Subnets

# NMap Scripting Engine

- NMap Scripting Engine (NSE)
- Can run complex tests agains services
- Ex. nmap -sC pcXX
- Ex. nmap --script smb-os-discovery somepc

## NMap Scripting Engine

- nmap --script smb-check-vulns.nse -p445 <host>
- sudo nmap -sU -sS --script smb-check-vulns.nse -p U:137,T:
   139 <host>

#### **Script Output**

```
Host script results:

| smb-check-vulns:
| MS08-067: NOT VULNERABLE
| Conficker: Likely CLEAN
| regsvc DoS: regsvc DoS: NOT VULNERABLE
| SMBv2 DoS (CVE-2009-3103): NOT VULNERABLE
| MS06-025: NO SERVICE (the Ras RPC service is inactive)
| MS07-029: NO SERVICE (the Dns Server RPC service is inactive)
```

## NMap Exercises

#### \*WARNING \*

- Your enterprise or law enforcement may have a strict policies or laws forbidding you from sniffing network traffic
- Your enterprise or law enforcement may have a strict policies or laws forbidding you from scanning the network
- Make absolutely sure you have the authority to conduct these activities BEFORE you do them.

#### WireShark

- Wireshark is both a <u>packet sniffer</u> AND a <u>protocol</u> <u>decoder</u>
- Wireshark is extremely popular for trouble-shooting network issues
- Available on most OS's, however the GUI on Linux/ Gnome or Windows is actually nicest
- Available in a GUI version and a CLI version--the CLI version is called "tshark"
- Free/Open Source Software

#### WireShark:

#### what is protocol decoding?

- protocol decoding: reading the packets off of the interface, and interpreting them based on the type of protocol in the packet
- protocol decoding: requires a library of "decoders" templates that have all of the network protocol definitions
- these come with the package, but others can be added-there are tens of 100's of protocols
- some example: IP,TCP, UDP, ICMP, ARP, IPV6, ND, DHCP, DNS, SMTP, HTTP, ...

#### A few words about tcpdump

- tcpdump is the grandfather of all the sniffers
- you will find tcpdump will be installed by default on most systems
- tcpdump depends on "LibPcap", the packet capture library
- this is "old school", and doesn't have the level of decoding capability of the newer programs, like tshark
- tcpdump example (note: syn is 0x2, syn/ack is 0x12): sudo tcpdump -n -i em0 -s 64 -w /tmp/packets 'tcp [13]&0xFF==0x12'

#### A few words about sniffing

- Promiscuous Mode: in order to see traffic other than the traffic sent directly to and from your machine, the interface must be in this mode--you must have root access
- Interface Issues: different media types have different drivers, and may behave differently. ethernet interfaces usually work.-- other types may or may not work depending on your platform/os/drivers
- VLAN Issues: whether your interface strips VLAN tags or leaves them on, and whether the interface can monitor a VLAN trunk or not. This is especially important when you are monitoring multiple subnets.

# WireShark (tshark): the CLI interface

```
NAME
      tshark - Dump and analyze network traffic
SYNOPSIS
      tshark [ -a <capture autostop condition> ] ...
       [ -b <capture ring buffer option>] ... [ -B <capture buffer size> ]
       [ -c <capture packet count> ] [ -C <configuration profile> ]
       [ -d <layer type>==<selector>, <decode-as protocol> ] [ -D ]
       [ -e <field> ] [ -E <field print option> ] [ -f <capture filter> ]
       [-F <file format>] [-h] [-i <capture interface>|-] [-I]
       [-K < keytab > ] [-L] [-L] [-n] [-N < name resolving flags > ]
       [-o cpreference setting>] ... [-p] [-q] [-r <infile>]
       [ -R <read (display) filter> ] [ -s <capture snaplen> ] [ -S ]
       [ -t ad|a|r|d|dd|e ] [ -T pdml|psml|ps|text|fields ] [ -v ] [ -V ]
       [ -w <outfile>|- ] [ -x ] [ -X <eXtension option>]
       [ -y <capture link type> ] [ -z <statistics> ] [ <capture filter> ]
      tshark -G
       [fields|fields2|fields3|protocols|values|decodes|defaultprefs|currentprefs]
```

# Wireshark: the GUI interface

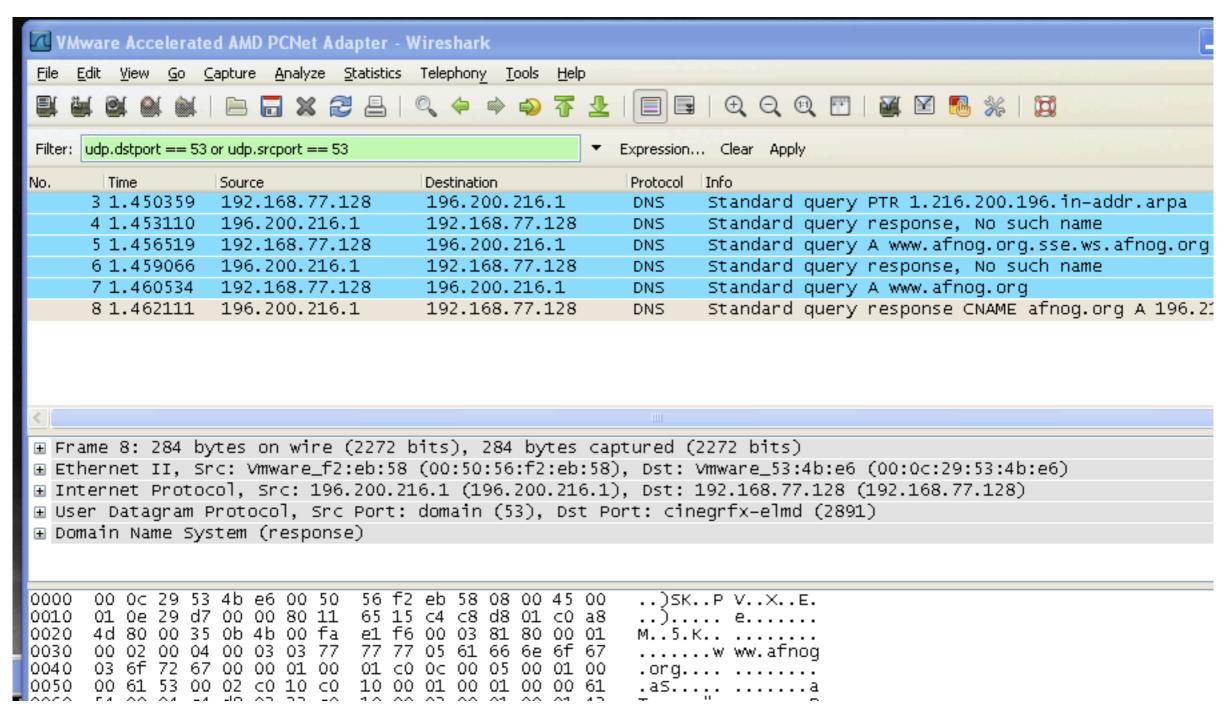

### tshark: examples

- # tshark -D
- # tshark -i em0 port 53
- # tshark -V port 25

- # show available interfaces
- # sniff DNS traffic on iface em0
- # sniff and decode SMTP traffic

#### \*WARNING \*

- Your enterprise or law enforcement may have a strict policies or laws forbidding you from sniffing network traffic
- Your enterprise or law enforcement may have a strict policies or laws forbidding you from scanning the network
- Make absolutely sure you have the authority to conduct these activities BEFORE you do them.

#### tshark exercises

#### SNORT

- Designed by Marty Roesch in 1998 as a replacement for tcpdump. (He wanted prettier output.)
- It grew into an exception protocol decoding tool, and then a packet matching tool
- Now it's a complete Free/Open Source Intrusion
   Detection Platform, with a commercial company known as "SourceFire"
- http://www.snort.org/
- http://www.sourcefire.com/

#### SNORT

- signature-based IDS, therefore you have all the issues about managing signatures that you would with any of these
- there is a large user community that develops new rules for matching new attacks (emergingthreats.net for free, from SourceFire for money)
- there are automated tools for downloading new signature files (oinkmaster, pulledpork)

#### SNORT

- can be run on the command-line as a packet sniffer, just like tcpdump or tshark
  - example: snort -dve -i eth l ...
- the other mode is as an IDS, running as a daemon in the background
- the 2nd mode is also known as "packet logging mode"
  - example: snort -D -b -l /logdir

# SNORT what kind of attacks does it detect?

- match any of the standard IP packet fields: src, dst, src port, dst port
- match contents within the packets
- detect fragmentation attacks
- detect port scanning
- detect chunked HTTP attacks (yes, it can assemble TCP streams)
- and 1000's more...

#### SNORT: daemon options

snort -D -e -i eth I -c /etc/snort/snort.conf -K ascii -l /etc/snort/logs -A full -s

| -D                       | daemon mode                      |
|--------------------------|----------------------------------|
| -e                       | display link layer / MACs        |
| -i eth l                 | capture from iface eth l         |
| -c /etc/snort/snort.conf | config file                      |
| -K ascii                 | output ascii files by ip address |
| -A full                  | fully decode packet headers      |
| -S                       | also output to syslog            |

# SNORT configuration

- With so much power, there is a lot of complexity in the configuration
- "snort.conf" contains the directives
- define local network services for reference
- use include statements bring in the rules from the rules directory
- pre-processor section is used to configure that advanced matching pre-processor

# SNORT configuration approaches

- if you just plug it in and turn it on, you will get a **HUGE** number of matches and false positive alerts
- the easy way to configure is to reduce the RuleSet down to almost nothing, and then add rules sections one at a time

# SNORT what do I do when I detect an attack?

- it can launch a custom script (or)
- it can begin archiving packets of the attack to disk (or)
- it can notify you via e-mail (or)
- it can even generate responses to the attack

# Security Take-Aways

- Good Host Security is hugely beneficial
- OS Updates are critical
- Application Updates are critical as well
- A Vulnerability Scanning regimen is worthwhile
- An Anti-Virus regimen is worthwhile
- Traffic Analysis can be helpful for resolving problems
- The Tools to do this are freely available
- There is no such thing as "perfect" security; be prepared to deal with successful attacks if they happen.